## *User's Guide TPSM5D1806 Power Module Evaluation Module User's Guide*

# **VI** TEXAS INSTRUMENTS

#### **ABSTRACT**

The TPSM5D1806 evaluation module (EVM) is designed as an easy-to-use platform that facilitates an extensive evaluation of the features and performance of the TPSM5D1806 power module. The module (U1) located on the top-half of the board is configured as a dual output (VOUT1 and VOUT2) device. The module (U2) located on the bottom-half of the board is configured as an interleaved buck converter where the two outputs are paralleled to provide a higher output current (VOUT3). Each of the three output voltages can be set to one of five popular values by using a configuration jumper. Input and output capacitors are included on the board to accommodate the entire range of input voltage and the selectable output voltages on the EVM. Monitoring test points are provided to allow measurement of the following:

- **Efficiency**
- Power dissipation
- Input ripple
- Output ripple
- Line and load regulation
- Transient response

Control test points and component footprints are provided for use of the enable (EN), power-good (PGOOD), and SYNC features of the device. The EVM uses a recommended PCB layout that maximizes thermal performance and minimizes output ripple and noise.

### **Table of Contents**

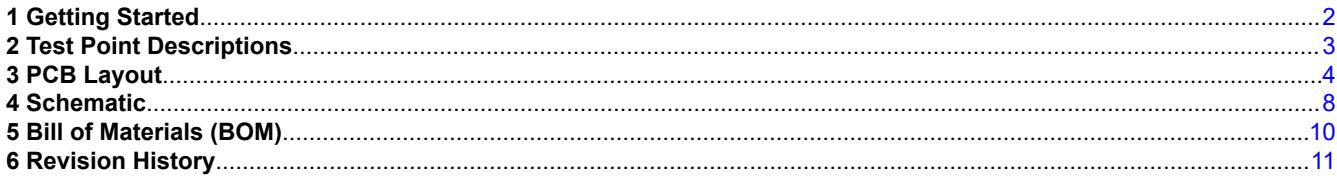

## **List of Figures**

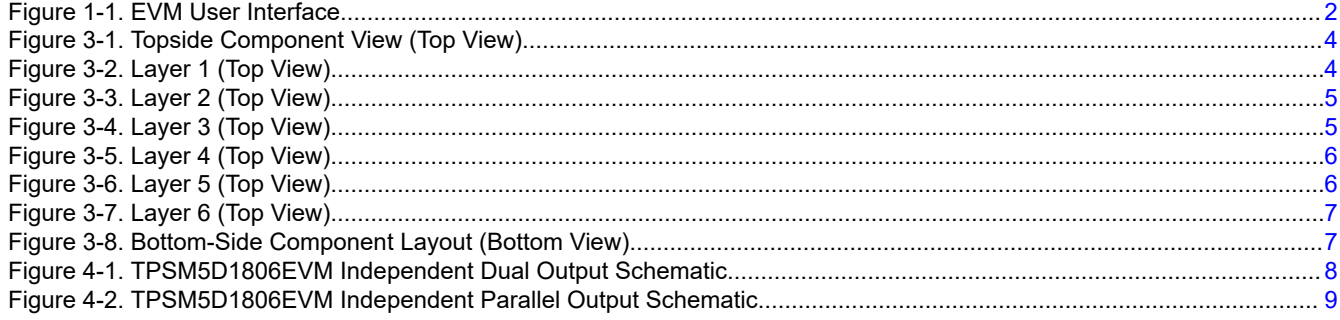

## **List of Tables**

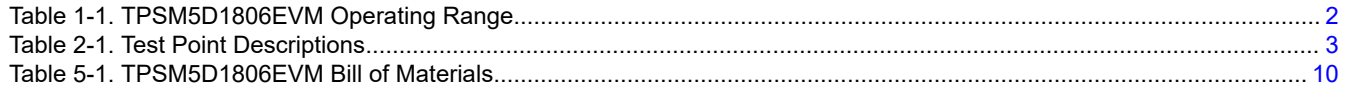

## <span id="page-1-0"></span>**Trademarks**

All trademarks are the property of their respective owners.

## **1 Getting Started**

Figure 1-1 highlights the user interface items associated with the EVM. The *VIN* and *PGND* terminal blocks (J1 and J3) are used for connection to the host input supply and the *VOUT* and *PGND* terminal blocks (J4, J10, J13, J16) are used for connection to the load. These terminal blocks can accept up to 16-AWG wire.

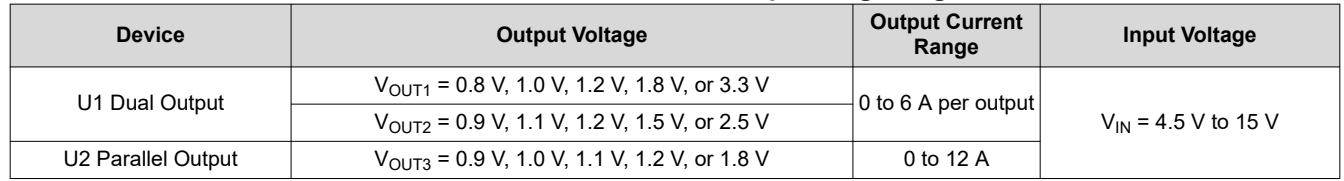

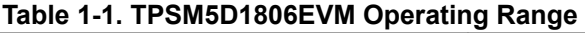

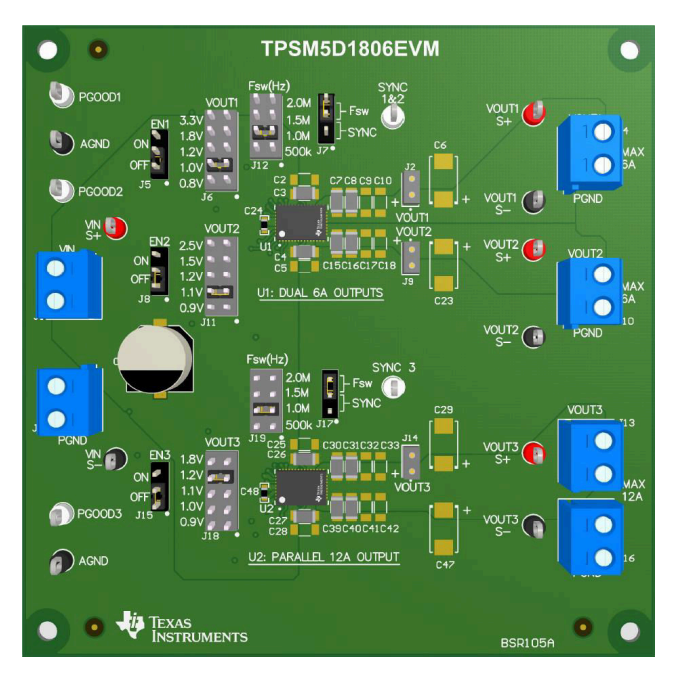

#### **Figure 1-1. EVM User Interface**

- The VIN S+ and VIN S- input voltage test points as well as the VOUT S+ and VOUT S- output voltage test points, located near the power terminal blocks are intended to be used as voltage monitoring points where voltmeters can be connected to measure VIN and VOUT. **Do not use these S+ and S- monitoring test points as the input supply or output load connection points.** The PCB traces connecting to these test points are not designed to support high currents.
- The VOUT1 (J2), VOUT2 (J9) and VOUT3 (J14) scope sockets can be used to monitor VOUT waveforms with an oscilloscope. These test points are intended for use with un-hooded scope probes outfitted with a low-inductance ground lead (ground spring) mounted to the scope probe barrel. The two sockets of each test point are on 0.1 inch centers. The scope probe tip should be inserted into the socket marked with a white dot printed on the board and the scope ground lead should be inserted into the other socket.
- The control test points located around the device are made available to test the features of the device. Refer to [Test Point Descriptions](#page-2-0) for more information on the individual control test points.
- The VOUT jumpers (J6, J11, J18) and  $F_{SW}$  jumpers (J12, J19) are provided to select the desired output voltage and appropriate switching frequency. The Fsw/SYNC jumpers (J7, J17) are provided to select the desired switching frequency method, either to an external clock (SYNC) or the switching frequency (Fsw) selected by the F<sub>SW</sub> jumpers. Before applying power to the EVM, make sure that the jumpers are present and properly positioned for the intended output voltage. Always remove input power before changing the jumper settings.

<span id="page-2-0"></span>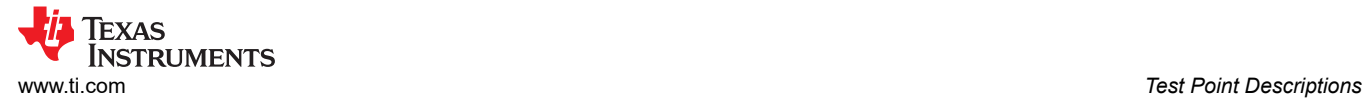

## **2 Test Point Descriptions**

Wire-loop test points and scope probe sockets are included for digital voltmeters (DVM) or oscilloscope probes to aid in the evaluation of the device. A description of each test point follows:

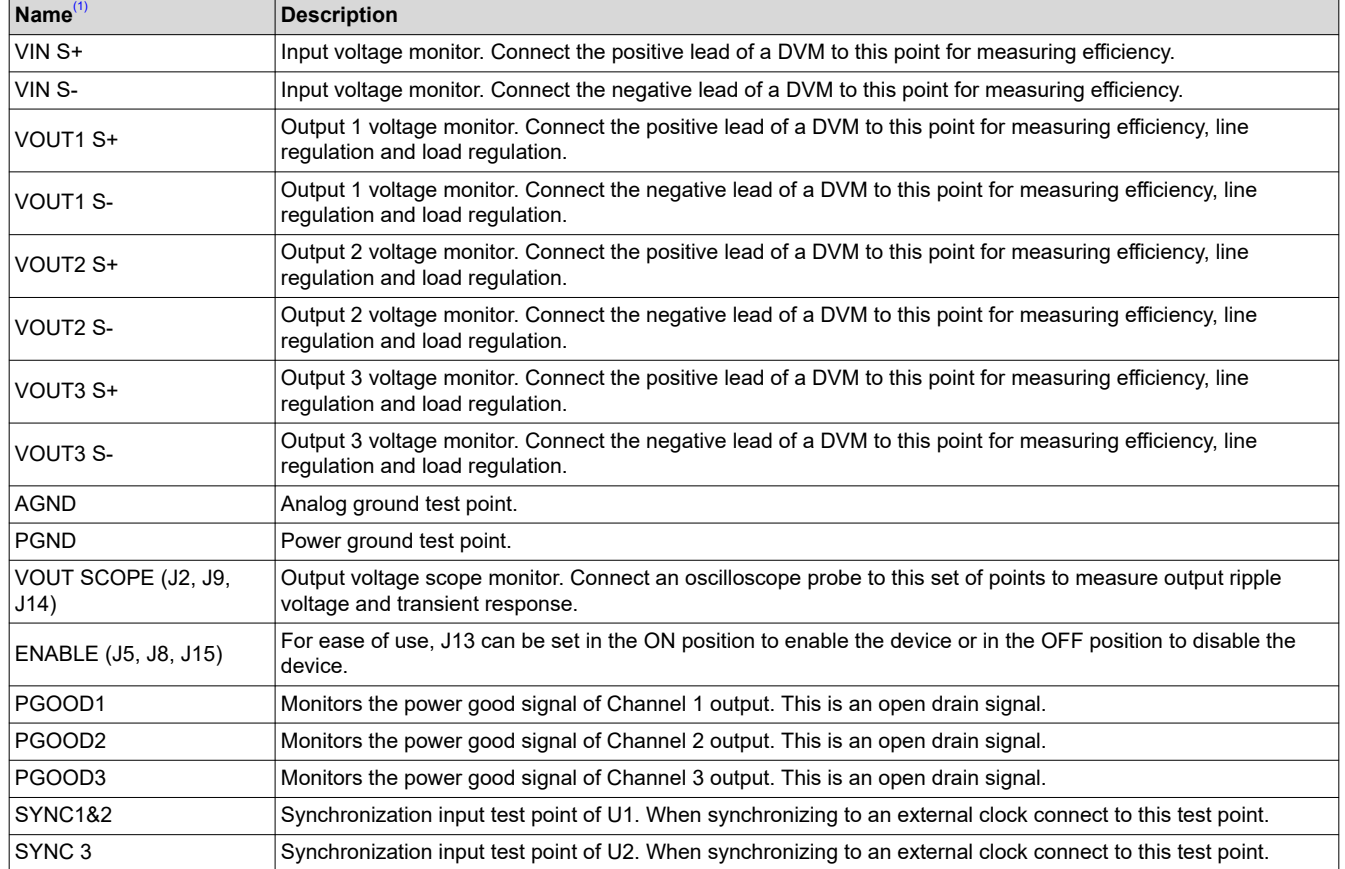

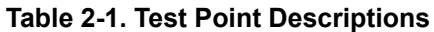

(1) Refer to the product data sheet for absolute maximum ratings associated with above features.

<span id="page-3-0"></span>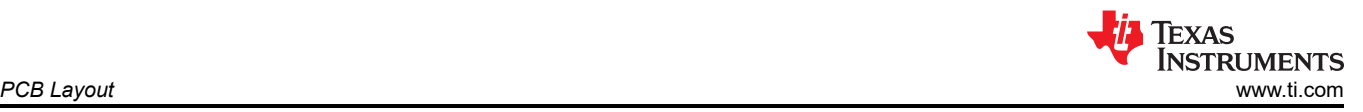

## **3 PCB Layout**

Figure 3-1 through [Figure 3-8](#page-6-0) show the PCB layers of the TPSM5D1806EVM.

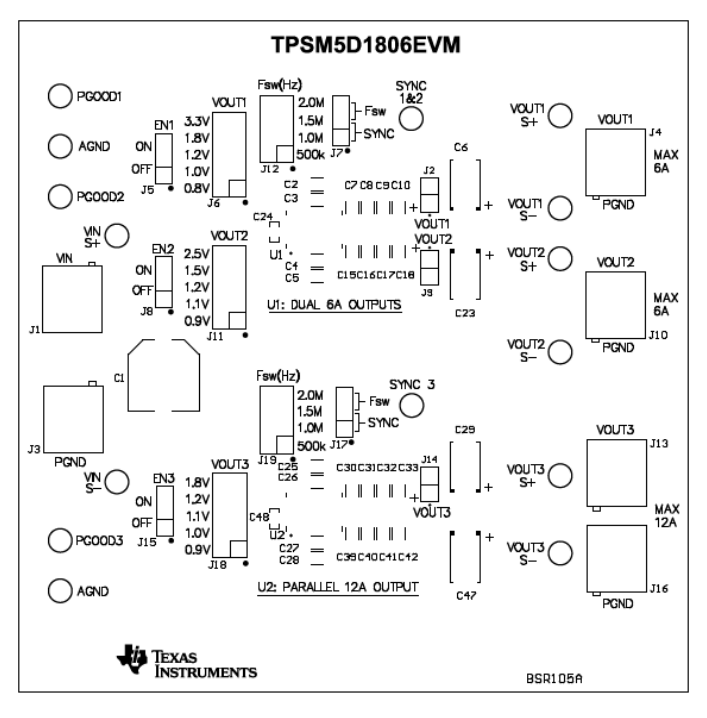

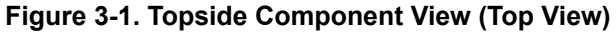

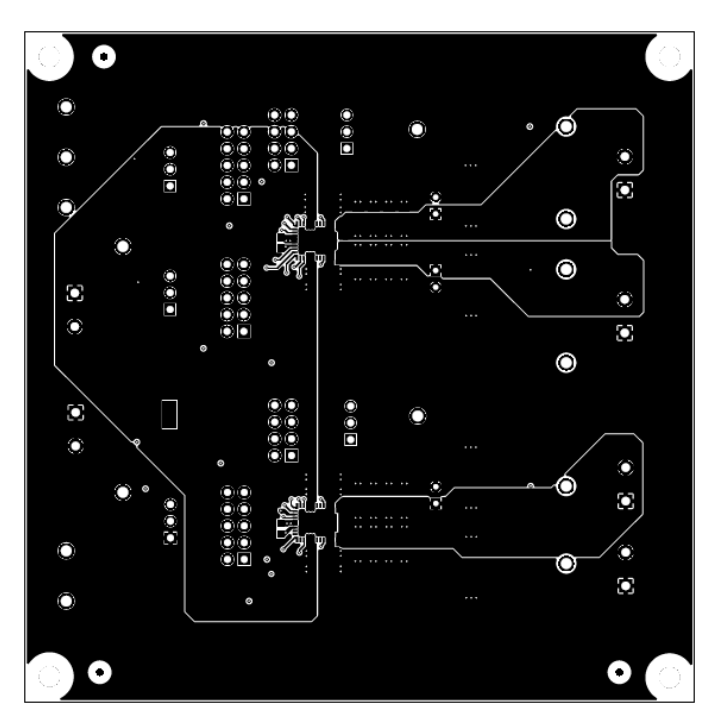

**Figure 3-2. Layer 1 (Top View)**

<span id="page-4-0"></span>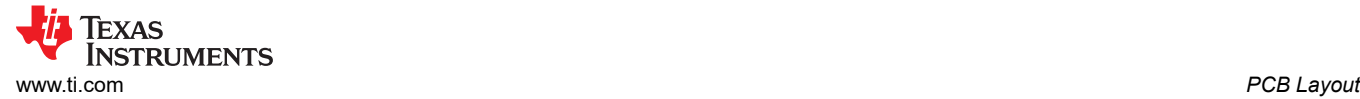

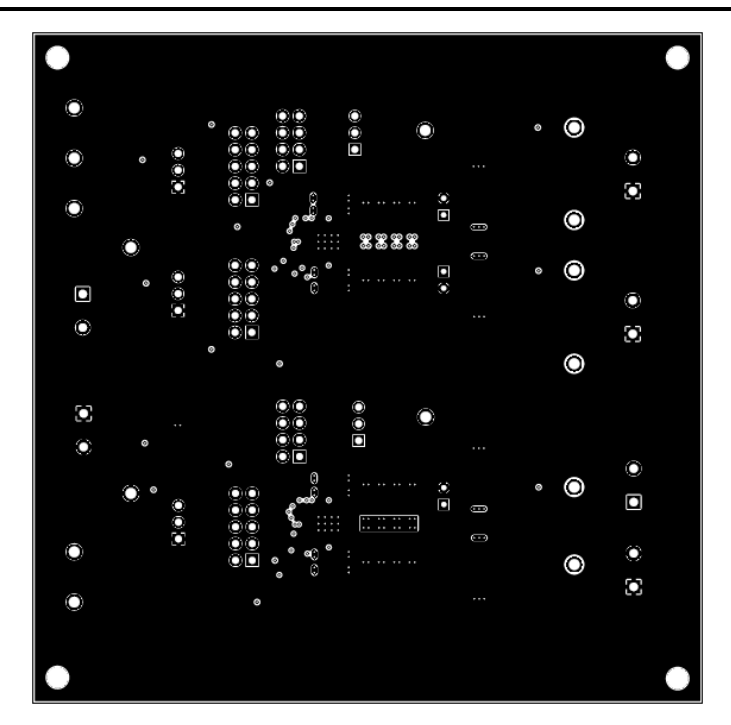

**Figure 3-3. Layer 2 (Top View)**

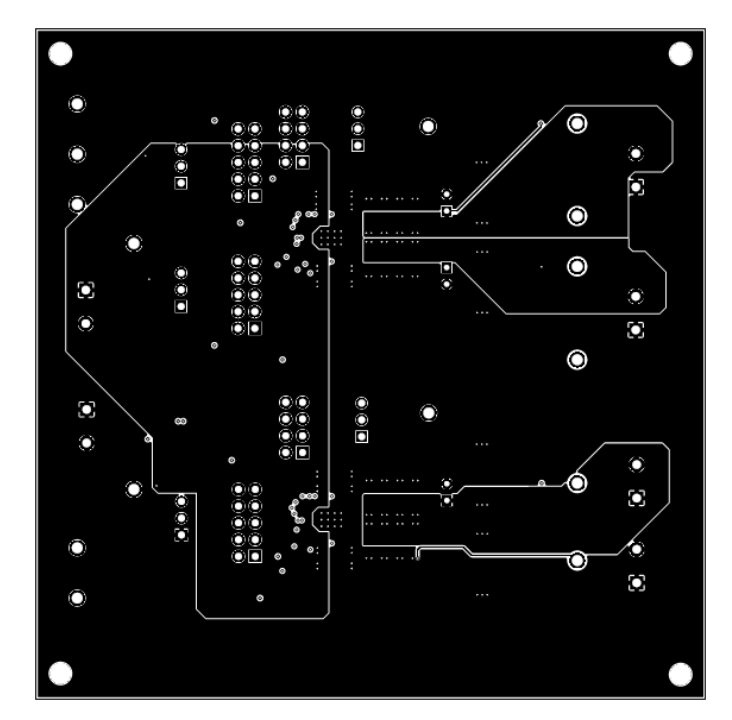

**Figure 3-4. Layer 3 (Top View)**

<span id="page-5-0"></span>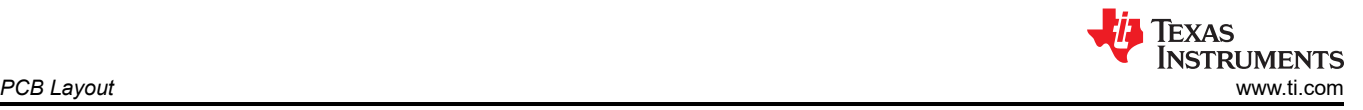

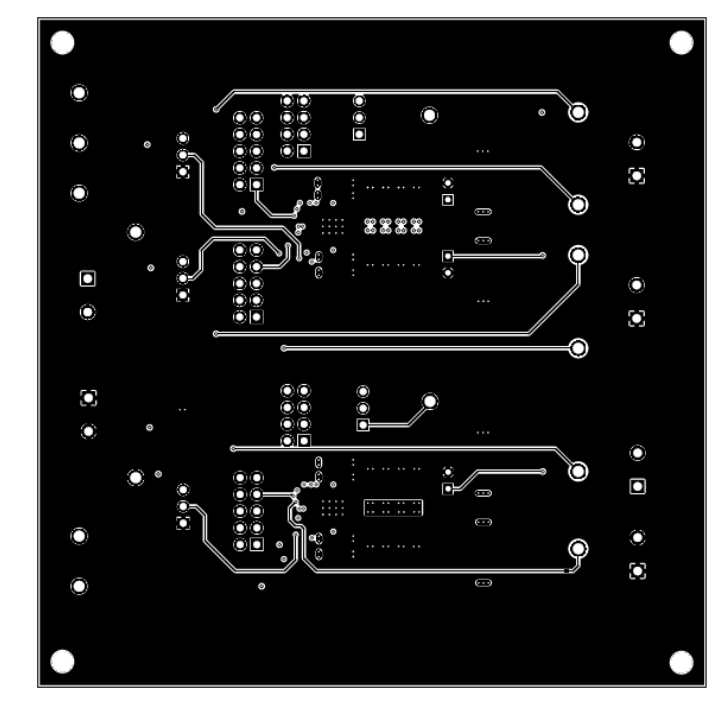

**Figure 3-5. Layer 4 (Top View)**

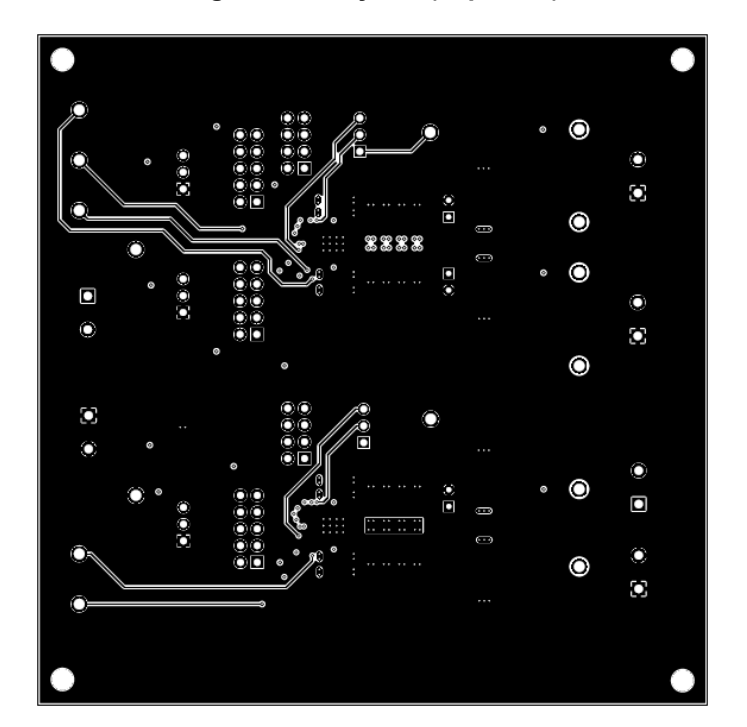

**Figure 3-6. Layer 5 (Top View)**

<span id="page-6-0"></span>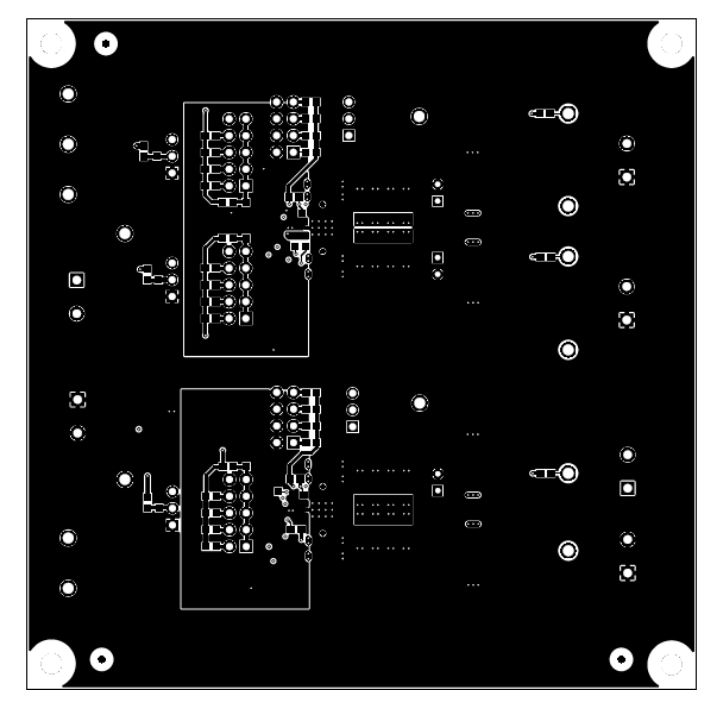

**Figure 3-7. Layer 6 (Top View)**

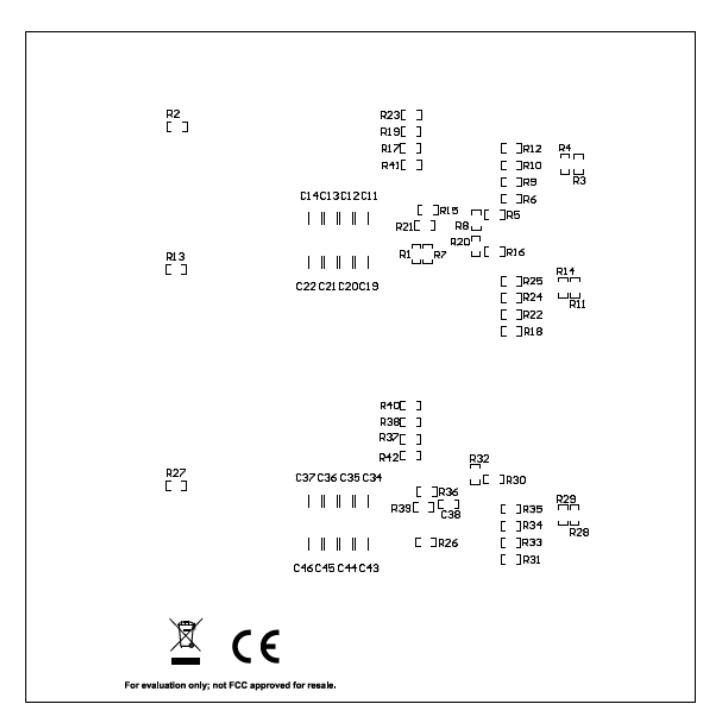

**Figure 3-8. Bottom-Side Component Layout (Bottom View)**

## <span id="page-7-0"></span>**4 Schematic**

Figure 4-1 is the schematic for the top-half of TPSM5D1806EVM.

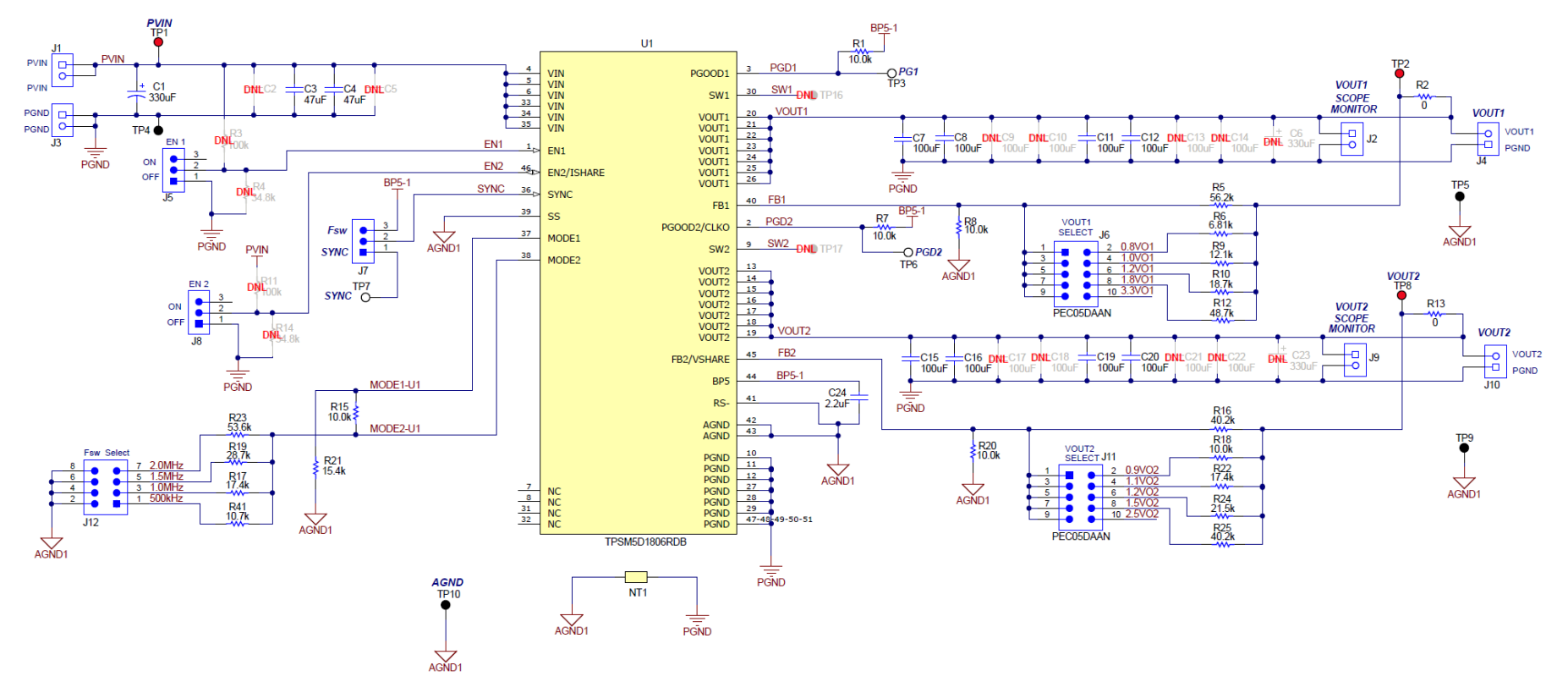

**Figure 4-1. TPSM5D1806EVM Independent Dual Output Schematic**

<span id="page-8-0"></span>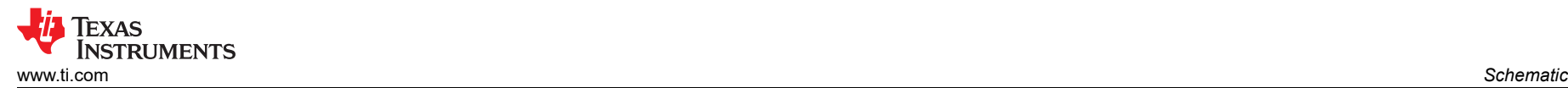

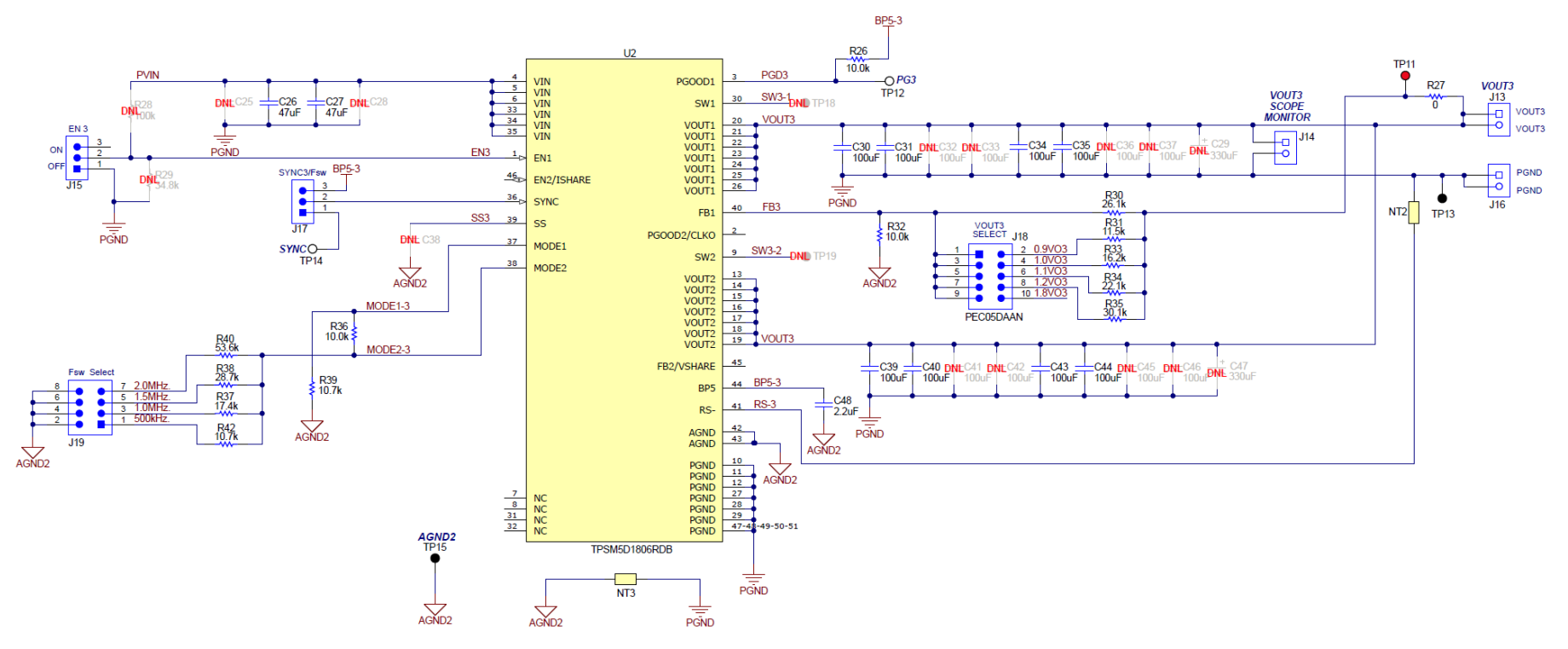

**Figure 4-2. TPSM5D1806EVM Independent Parallel Output Schematic**

## <span id="page-9-0"></span>**5 Bill of Materials (BOM)**

Table 5-1 lists the EVM BOM.

#### **Table 5-1. TPSM5D1806EVM Bill of Materials**

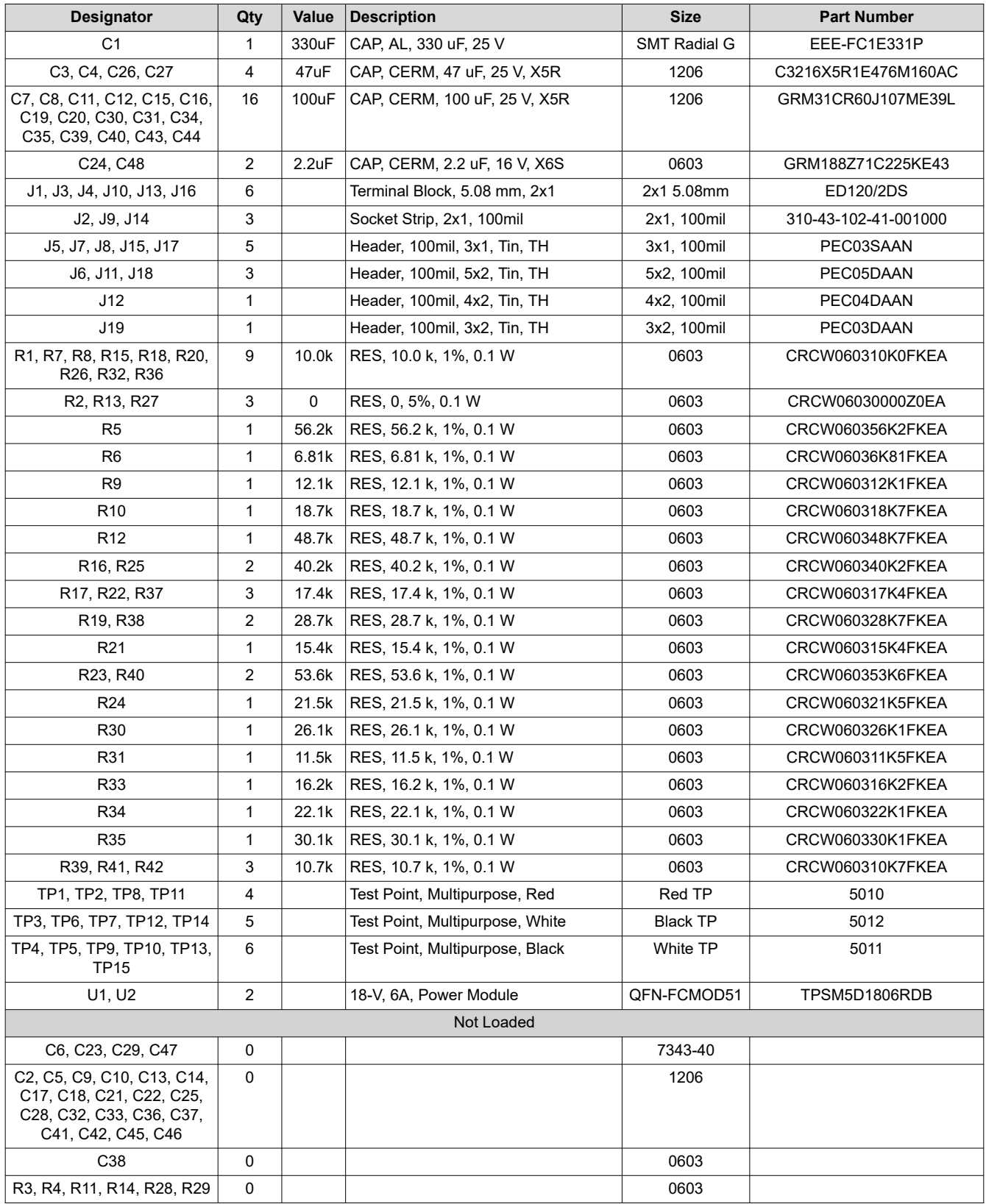

<span id="page-10-0"></span>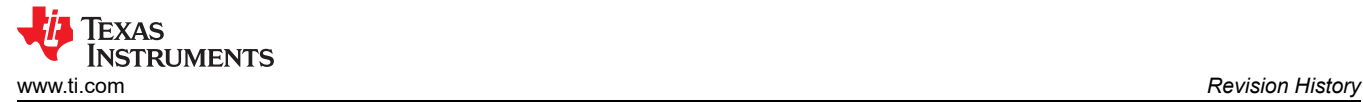

#### **6 Revision History**

NOTE: Page numbers for previous revisions may differ from page numbers in the current version.

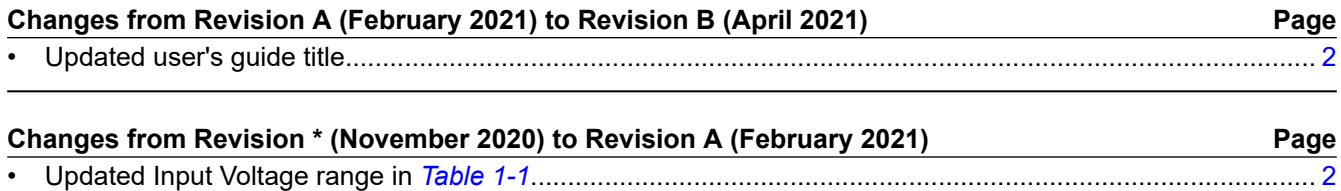

#### **IMPORTANT NOTICE AND DISCLAIMER**

TI PROVIDES TECHNICAL AND RELIABILITY DATA (INCLUDING DATA SHEETS), DESIGN RESOURCES (INCLUDING REFERENCE DESIGNS), APPLICATION OR OTHER DESIGN ADVICE, WEB TOOLS, SAFETY INFORMATION, AND OTHER RESOURCES "AS IS" AND WITH ALL FAULTS, AND DISCLAIMS ALL WARRANTIES, EXPRESS AND IMPLIED, INCLUDING WITHOUT LIMITATION ANY IMPLIED WARRANTIES OF MERCHANTABILITY, FITNESS FOR A PARTICULAR PURPOSE OR NON-INFRINGEMENT OF THIRD PARTY INTELLECTUAL PROPERTY RIGHTS.

These resources are intended for skilled developers designing with TI products. You are solely responsible for (1) selecting the appropriate TI products for your application, (2) designing, validating and testing your application, and (3) ensuring your application meets applicable standards, and any other safety, security, regulatory or other requirements.

These resources are subject to change without notice. TI grants you permission to use these resources only for development of an application that uses the TI products described in the resource. Other reproduction and display of these resources is prohibited. No license is granted to any other TI intellectual property right or to any third party intellectual property right. TI disclaims responsibility for, and you will fully indemnify TI and its representatives against, any claims, damages, costs, losses, and liabilities arising out of your use of these resources.

TI's products are provided subject to [TI's Terms of Sale](https://www.ti.com/legal/termsofsale.html) or other applicable terms available either on [ti.com](https://www.ti.com) or provided in conjunction with such TI products. TI's provision of these resources does not expand or otherwise alter TI's applicable warranties or warranty disclaimers for TI products.

TI objects to and rejects any additional or different terms you may have proposed.

Mailing Address: Texas Instruments, Post Office Box 655303, Dallas, Texas 75265 Copyright © 2022, Texas Instruments Incorporated